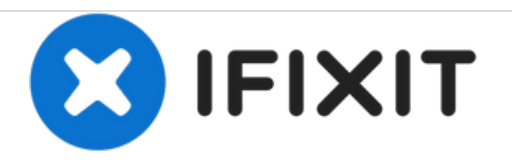

# **Pacific Image Electronics CS3600 Lens Replacement**

Replace your lens to capture images again on your scanner

Written By: Kristen Prince

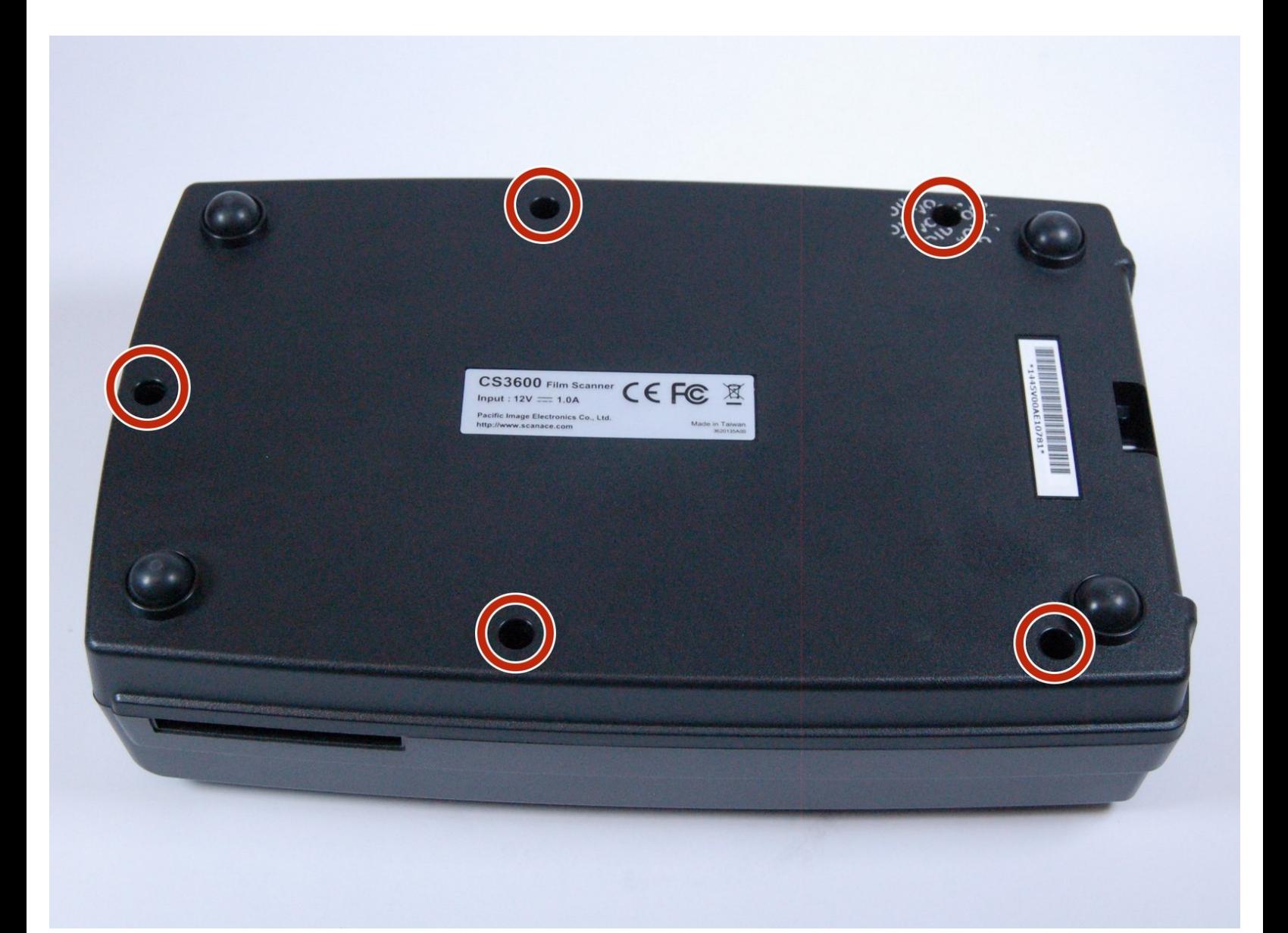

## **INTRODUCTION**

The only tool required for lens removal is a JIS (J0) screwdriver bit. Replacing the lens will enable you to continue scanning images onto a computer.

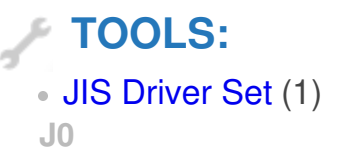

#### **Step 1 — Lens**

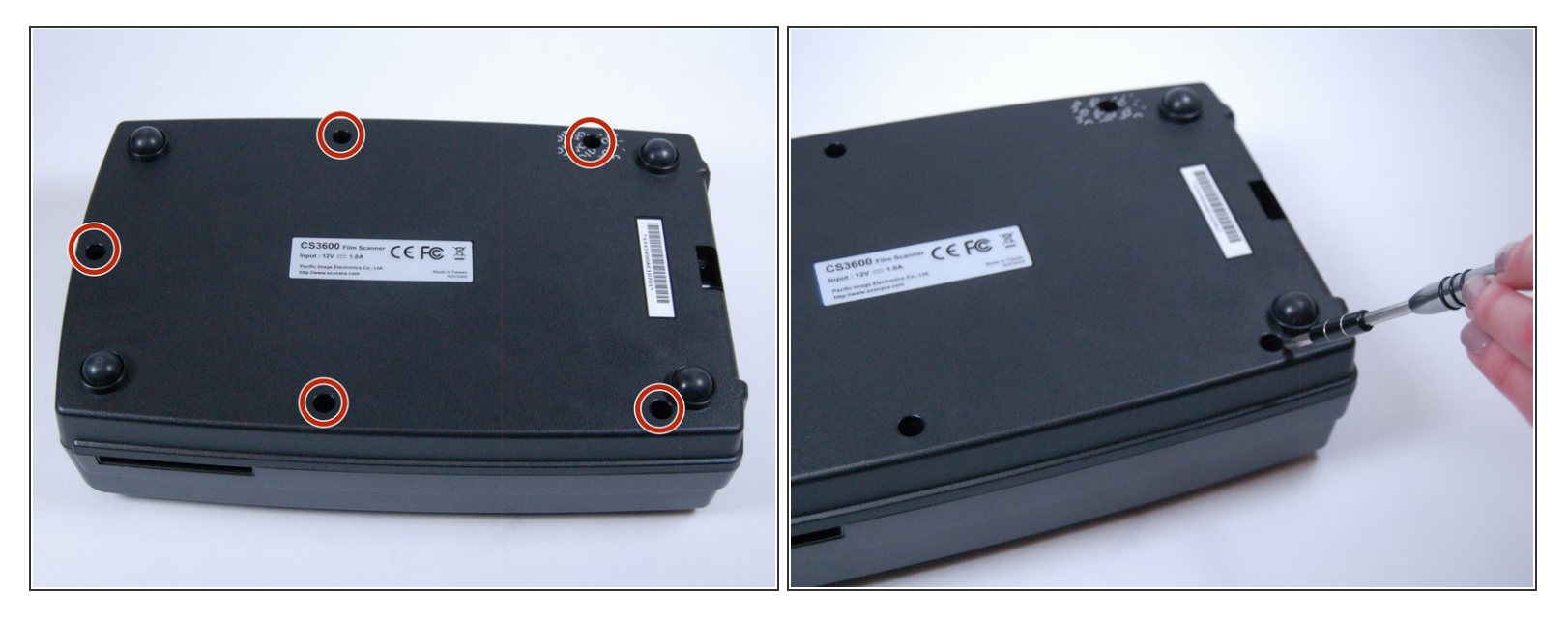

Use the J0 screwdriver to remove the 5 following screws that are 9 mm x 7 mm.

#### **Step 2**

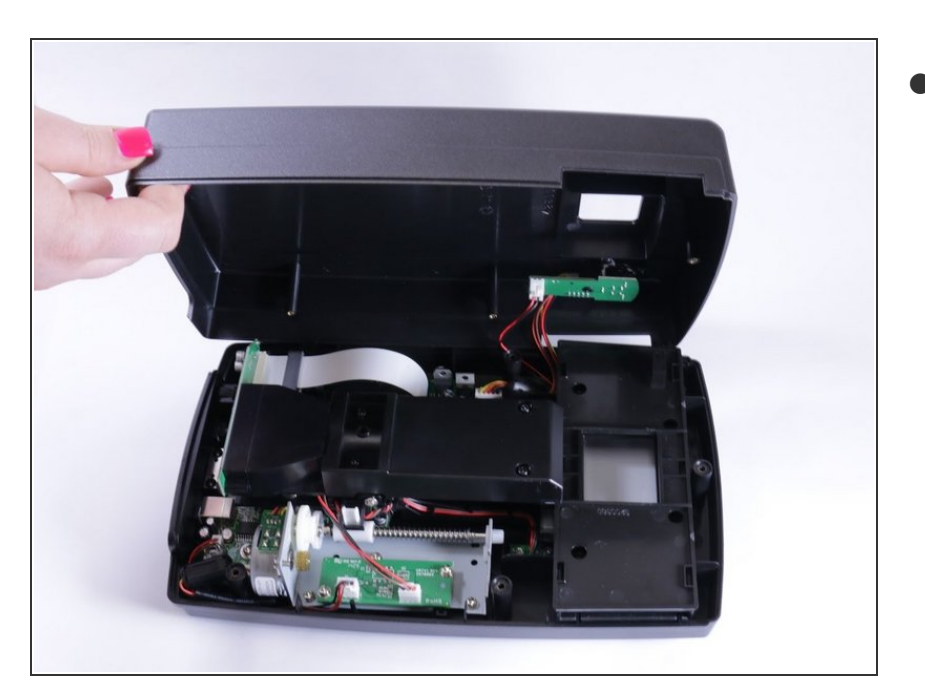

Using light force open the device by pulling at the seam.  $\bullet$ 

### **Step 3**

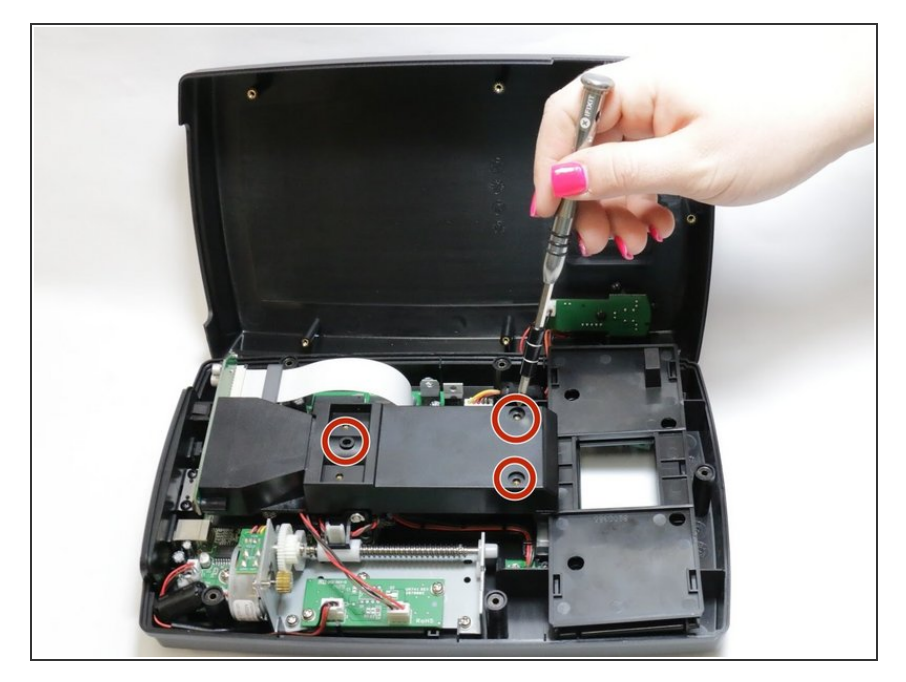

Use the J0 screwdriver to remove the screws that are 7 mm x 6 mm.  $\bullet$ 

## **Step 4**

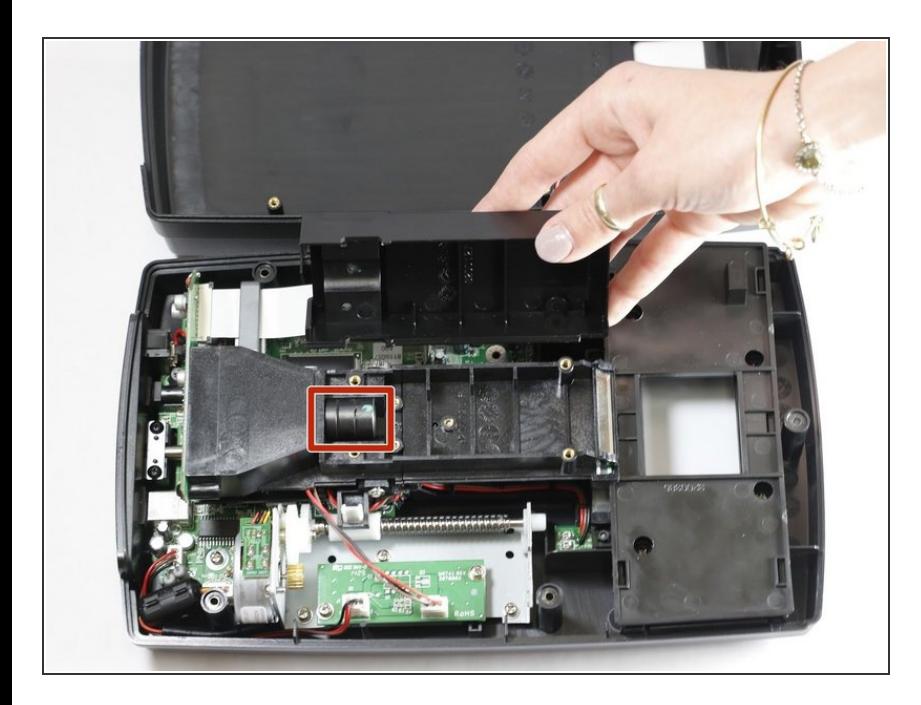

Once the screws are removed and casing removed the lens is revealed.  $\bullet$ 

### **Step 5**

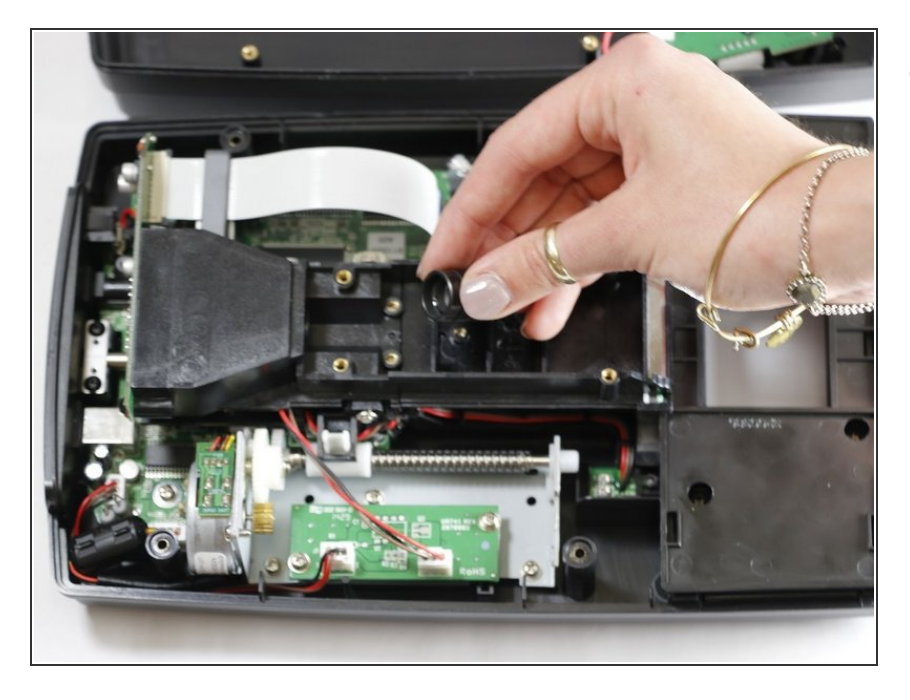

Simply remove the lens and replace accordingly!  $\bullet$ 

To reassemble your device, follow these instructions in reverse order.